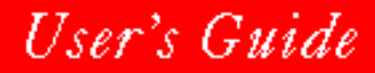

#### **NOVELL**. ▓

## for WINDOWS

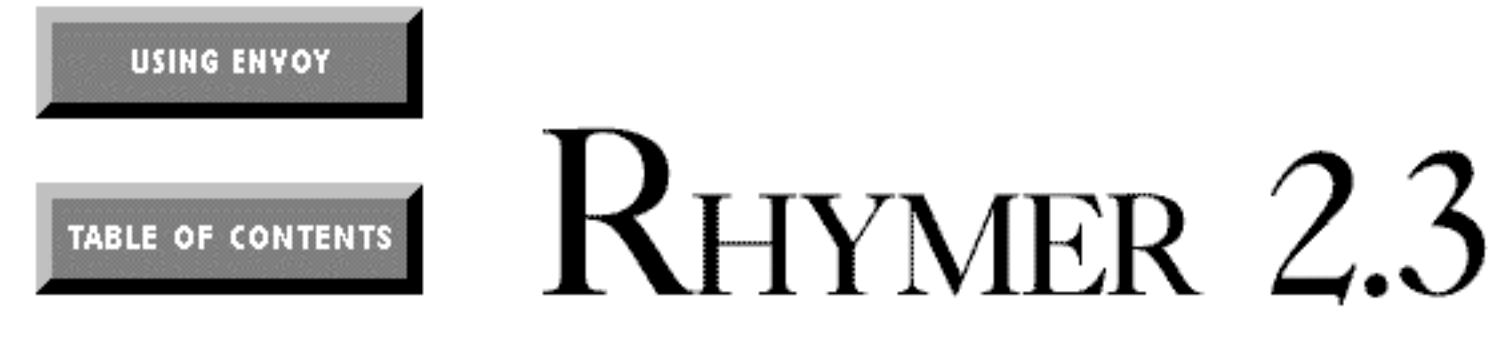

# **Rhymer 2.3 for Windows:**

**A Phonetic Word Finder**

## **Table of Contents**

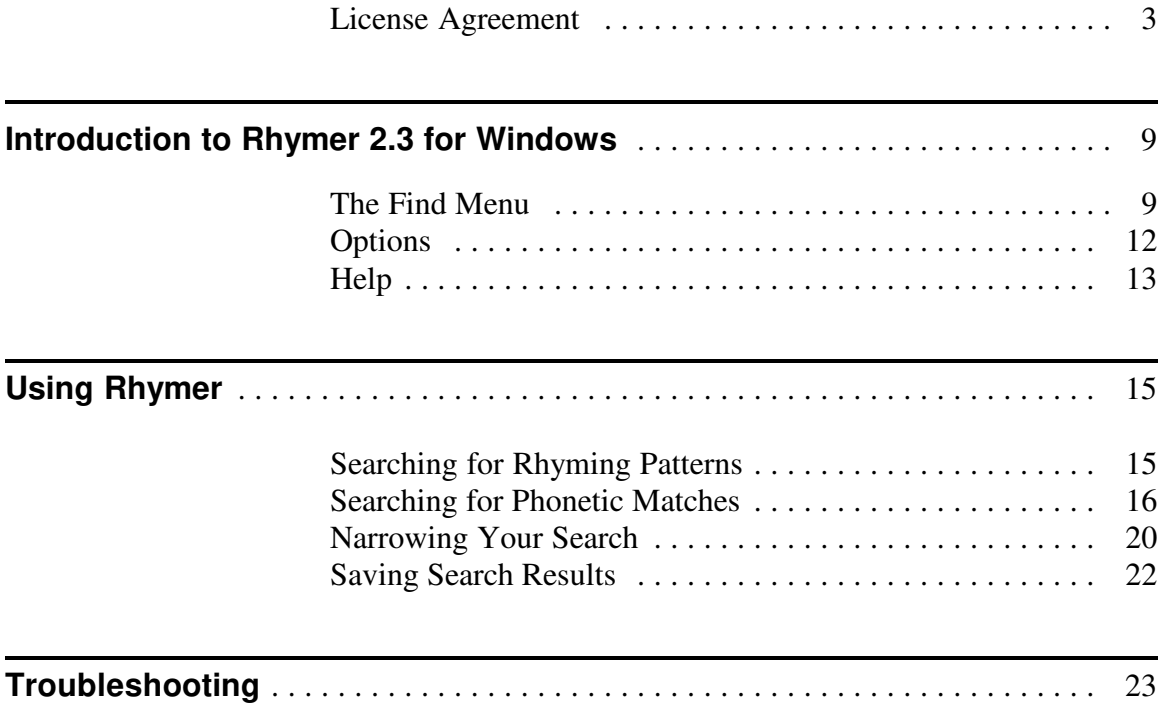

## **FOR PRODUCTS PURCHASED IN UNITED STATES SOFTWARE LICENSE AGREEMENT**

#### **GRANT OF RIGHTS**

Novell, Inc. (Novell), grants you the right to use the Software in the quantity and on the platform(s) indicated on the Proof of Purchase form you received in your Software package. If this Software is an upgrade from a previous version of a Novell software product, you may use either the current or prior version of the Software, but never both versions at the same time. This Agreement supersedes any prior version license and governs your use of the Software.

For a single-user computer or workstation not attached to a network, or for a network server, the Software is considered "in use" when any portion of the Software is either loaded in memory or virtual memory (Loaded) or stored on a hard disk or other storage device (Stored). For single-user computers or workstations attached to a network, the quantity of the Software "in use" is considered to be the greater of (i) the maximum number of computers on which the Software is Loaded at any one time, or (ii) the maximum number of computers on which the Software is Stored.

On a multi-user computer, the quantity of the Software "in use" is considered to be the maximum number of sessions executed at any one time.

You may make copies of the written documentation, which accompanies the Software, in support of your authorized use of this Novell software product. You may also make an archival copy of the Software for each License obtained under this Agreement.

#### **RESTRICTIONS**

You may not rent or lease the Software without the written permission of Novell. You may not decompile, disassemble, reverse engineer, copy, create a derivative work, or otherwise use the Software except as stated in this Agreement. Irrespective of the number of sets of media included with the Software, you are granted the right to use the Software only in the quantity indicated on the enclosed Proof of Purchase form. Certain qualifications may apply to the purchase of this Software; when present, they are printed on the Software package and form part of this Agreement.

#### **HOME OR PORTABLE COMPUTER PROVISION**

You are authorized to use a copy of the Software on a home or portable computer, as long as the extra copy is never Loaded at the same time the Software is Loaded on the primary computer on which you use the Software. If you have licensed this Software under an education or charitable institution pricing program, you may not create an extra copy of the Software under this provision for use on a home or portable computer.

#### **LIMITED WARRANTY/LIMITATION OF LIABILITY**

This Software is licensed AS IS. If for any reason you are dissatisfied with the software, return the product package, with proof of purchase, to your reseller within 90 days for a full refund. If any materials or media in this package are defective, return them to Novell within 90 days of the date of purchase, and they will be replaced at no charge.

THESE WARRANTIES ARE IN LIEU OF ANY OTHER WARRANTIES, EXPRESS OR IMPLIED, INCLUDING THE IMPLIED WARRANTIES OF MERCHANTABILITY AND FITNESS FOR A PARTICULAR PURPOSE. IN NO EVENT WILL NOVELL BE LIABLE TO YOU FOR DAMAGES, INCLUDING ANY LOST PROFITS, LOST SAVINGS, OR OTHER INCIDENTAL OR CONSEQUENTIAL DAMAGES ARISING OUT OF YOUR USE OF OR INABILITY TO USE THE SOFTWARE, EVEN IF NOVELL OR AN AUTHORIZED NOVELL REPRESENTATIVE HAS BEEN ADVISED OF THE POSSIBILITY OF SUCH DAMAGES.

Some jurisdictions do not allow excluding or limiting implied warranties or limiting liability for incidental or consequential damages, and some jurisdictions have special statutory consumer protection provisions that may supersede this limitation of liability. As a result, these limitations may not apply to you if prohibited by the laws of your jurisdiction.

#### **CUSTOMER SUPPORT**

Subject always to Novell's current applications programs support policies, Novell will attempt to answer your technical support request concerning the Software; however, this service is offered on a reasonable efforts basis only, and Novell may not be able to resolve every support request. Novell supports the Software only if it is used under conditions and on operating systems for which the Software is designed. Current support policies may change from time to time without notice.

#### **GENERAL**

If any provision of this Agreement is found to be unlawful, void, or unenforceable, then that provision shall be severed from this Agreement and will not affect the validity and enforceability of any of the remaining provisions. This Agreement shall be governed by the laws of the State of Utah.

#### **U.S. GOVERNMENT RESTRICTED RIGHTS**

The Software and any accompanying materials are provided with Restricted Rights. Use, duplication, or disclosure by the Government is subject to restrictions as set forth in subparagraph (c) (1) (ii) of The Rights in Technical Data and Computer Software clause at DFARS 252.227-7013 or subparagraphs (c) (1) and (2) of the Commercial Computer Software—Restricted Rights at 48 CFR 52.227-19, as applicable. Contractor/manufacturer is Novell, Inc. at the address below.

#### **ANY QUESTIONS?**

If you have any questions concerning the terms of this Agreement or special programs for education or charitable organizations, please write to WordPerfect, Novell Applications Group, Attn. Sales Center, 1555 N. Technology Way, Orem, Utah 84057-2399.

## **FOR PRODUCTS PURCHASED IN ALL OTHER COUNTRIES SOFTWARE LICENSE AGREEMENT**

#### **GRANT OF RIGHTS**

Novell, Inc. (Novell), grants you the right to use the Software in the quantity and on the platform(s) indicated on the Proof of Purchase form you received in your Software package. If this Software is an upgrade from a previous version of a Novell software product, you may use either the current or prior version of the Software, but never both versions at the same time. This Agreement supersedes any prior version license and governs your use of the Software.

For a single-user computer or workstation not attached to a network, or for a network server, the Software is considered "in use" when any portion of the Software is either loaded in memory or virtual memory (Loaded) or stored on a hard disk or other storage device. For singleuser computers or workstations attached to a network, the quantity of the Software "in use" is considered to be the greater of (i) the maximum number of computers on which the Software is Loaded at any one time, or (ii) the maximum number of computers on which the Software is stored. On a multi-user computer, the quantity of the Software "in use" is considered to be the maximum number of sessions executed at any one time.

You may make copies of the written documentation, which accompanies the Software, in support of your authorized use of this Novell software product. You may also make an archival copy of the Software for each License obtained under this Agreement.

#### **RESTRICTIONS**

You may not rent or lease the Software without the written permission of Novell. You may not decompile, disassemble, reverse engineer, copy, create a derivative work or otherwise use the Software except as stated in this Agreement. Irrespective of the number of sets of media included with the Software, you are granted the right to use the Software only in the quantity indicated on the enclosed Proof of Purchase form. Certain qualifications may apply to the purchase of this Software; when present, they are printed on the Software package and form part of this Agreement.

#### **HOME OR PORTABLE COMPUTER PROVISION**

You are authorized to use a copy of the Software on a home or portable computer, as long as the extra copy is never Loaded at the same time the Software is Loaded on the primary computer on which you use the Software. If you have licensed this Software under an education institution or charitable institution pricing program, you may not create an extra copy of the Software under this provision for use on a home or portable computer.

#### **LIMITED WARRANTY/LIMITATION OF LIABILITY**

This Software is licensed AS IS. If any materials or media in this package are defective, return them within 90 days of the date of purchase, and they will be replaced at no charge.

THESE WARRANTIES ARE IN LIEU OF ANY OTHER WARRANTIES, EXPRESS OR IMPLIED, INCLUDING THE IMPLIED WARRANTIES OF MERCHANTABILITY AND FITNESS FOR A PARTICULAR PURPOSE. IN NO EVENT WILL NOVELL BE LIABLE TO YOU FOR DAMAGES, INCLUDING ANY LOST PROFITS, LOST SAVINGS, OR OTHER INCIDENTAL OR CONSEQUENTIAL DAMAGES ARISING OUT OF YOUR USE OF OR INABILITY TO USE THE SOFTWARE, EVEN IF NOVELL OR AN AUTHORIZED NOVELL REPRESENTATIVE HAS BEEN ADVISED OF THE POSSIBILITY OF SUCH DAMAGES.

Some jurisdictions do not allow excluding or limiting implied warranties or limiting liability for incidental or consequential damages, and some jurisdictions have special statutory consumer protection provisions that may supersede this limitation. As a result, these limitations may not apply to you if prohibited by the laws of your jurisdiction.

#### **CUSTOMER SUPPORT**

Subject always to Novell's current applications programs support policies, Novell will attempt to answer your technical support request concerning the Software; however, this service is offered on a reasonable efforts basis only, and Novell may not be able to resolve every support request. Novell supports the Software only if it is used under conditions and on operating systems for which the Software is designed. Current support policies may change from time to time without notice.

#### **GENERAL**

If any provision of this Agreement is found to be unlawful, void, or unenforceable, then that provision shall be severed from this Agreement and shall not affect the validity and enforceability of any of the remaining provisions.

#### **ANY QUESTIONS?**

If you have any questions concerning the terms of this Agreement or special programs for education or charitable organizations, please contact your local WordPerfect office or authorized distributor, or write to WordPerfect, Novell Applications Group, Attn. Sales Center, 1555 N. Technology Way, Orem, Utah 84057-2399 U.S.A.

## **FOR PRODUCTS PURCHASED IN AUSTRALIA-NEW ZEALAND SOFTWARE LICENCE AGREEMENT**

#### **GRANT OF RIGHTS**

Novell, Inc. (Novell), grants you the right to use the Software in the quantity and on the platform(s) indicated on the Proof of Purchase form you received in your Software package. If this Software is an upgrade from a previous version of a Novell software product, you may use either the current or prior version of the Software, but never both versions at the same time. This Agreement supersedes any prior version license and governs your use of the Software.

For a single-user computer or workstation not attached to a network, or for a network server, the Software is considered "in use" when any portion of the Software is either loaded in memory or virtual memory (Loaded) or stored on a hard disk or other storage device (Stored). For single-user computers or workstations attached to a network, the quantity of the Software "in use" is considered to be the greater of (i) the maximum number of computers on which the Software is Loaded at any one time, or (ii) the maximum number of computers on which the Software is Stored.

On a multi-user computer, the quantity of the Software "in use" is considered to be the maximum number of sessions executed at any one time.

You may make copies of the written documentation, which accompanies the Software, in support of your authorised use of this Novell software product. You may also make an archival copy of the Software for each licence obtained under this Agreement.

#### **RESTRICTIONS**

You may not rent or lease the Software without the written permission of Novell. You may not decompile, disassemble, reverse engineer, copy, create a derivative work or otherwise use the Software except as stated in this Agreement. Irrespective of the number of sets of media included with the Software, you are granted the right to use the Software only in the quantity indicated on the enclosed Proof of Purchase form. Certain qualifications may apply to the purchase of this Software; when present, they are printed on the Software package and form part of this Agreement.

#### **HOME OR PORTABLE COMPUTER PROVISION**

You are authorised to use a copy of the Software on a home or portable computer, provided the extra copy is never Loaded at the same time the Software is Loaded on the primary computer on which you use the Software. If you have licensed this Software under an educational institution or charitable institution pricing, you may not create an extra copy of the Software under this provision for use on a home or portable computer.

#### **LIMITED WARRANTY/LIMITATIONS OF LIABILITY**

This Part A is subject to provisions of Part B which follows below. This Software is licensed AS IS. If any materials or media in this package are defective, please return them within 90 days of the date of purchase, and they will be replaced free of charge.

THESE WARRANTIES ARE IN LIEU OF ANY OTHER WARRANTIES, EXPRESS OR IMPLIED, INCLUDING THE IMPLIED WARRANTIES OF MERCHANTABILITY AND FITNESS FOR A PARTICULAR PURPOSE. IN NO EVENT WILL NOVELL BE LIABLE TO YOU FOR DAMAGES, INCLUDING

ANY LOST PROFITS, LOST SAVINGS, OR OTHER INCIDENTAL OR CONSEQUENTIAL DAMAGES ARISING OUT OF YOUR USE OF OR INABILITY TO USE THE SOFTWARE, EVEN IF NOVELL OR AN AUTHORISED NOVELL REPRESENTATIVE HAS BEEN ADVISED OF THE POSSIBILITY OF SUCH DAMAGES.

B. Trade Practices Act. Where any legislation, such as the Trade Practices Act 1974, implies into this Agreement any condition or warranty and that legislation avoids or prohibits provisions in a contract excluding the application of the condition or warranty, the liability of Novell for any breach of the condition or warranty is limited at the option of Novell to any one or more of the following: a) if the breach relates to goods, replacing the goods or the payment of the cost of acquiring equivalent goods or repairing the goods or payment of the cost of repairing the goods; b) if the breach relates to services, the supplying of the services again or the payment of the cost of having the services supplied again.

Nothing in this Agreement is intended to restrict or exclude any liability of Novell under Part VA of the Trade Practices Act 1974.

#### **CUSTOMER SUPPORT**

Subject always to Novell's current applications programs support policies, Novell will attempt to answer your technical support request concerning the Software; however, this service is offered on a reasonable efforts basis only, and Novell may not be able to resolve every support request. Novell supports the Software only if it is used under conditions and on operating systems for which the Software is designed. Current support policies may change from time to time without notice.

#### **GENERAL**

If any provision of this Agreement is found to be unlawful, void, or unenforceable, then that provision shall be severed from this Agreement and shall not affect the validity and enforceability of any of the remaining provisions.

#### **ANY QUESTIONS?**

If you have any questions concerning the terms of this Agreement or special programmes for educational or charitable organisations, please contact your local WordPerfect office or authorised distributor, or write to WordPerfect, Novell Applications Group, Attn. Sales Center, 1555 N. Technology Way, Orem, Utah 84057- 2399 U.S.A.

## **FOR PRODUCTS PURCHASED IN UNITED KINGDOM SOFTWARE LICENCE AGREEMENT**

#### **GRANT OF RIGHTS**

Novell, Inc. (Novell), grants you the right to use the Software in the quantity and on the platform(s) indicated on the Proof of Purchase form you received in your Software package. If this Software is an upgrade from a previous version of a Novell software product, you may use either the current or prior version of the Software, but never both versions at the same time. This Agreement supersedes any prior version license and governs your use of the Software.

For a single-user computer or workstation not attached to a network or for a network server, the Software is considered "in use" when any portion of the Software is either loaded in memory or virtual memory (Loaded) or stored on a hard disk or other storage device (Stored). For single-user computers or workstations attached to a network (Network Stations), the quantity of the Software in use is considered to be the greater of the maximum number of Network Stations that have the Software Loaded at any one time, and the number of Network Stations that have the Software Stored. For a multi-user computer, a "use" is counted for every session of the Software running on the computer.

#### **RESTRICTIONS**

You may not rent or lease the Software without the written permission of Novell. You may not decompile, disassemble, reverse engineer, copy, create a derivative work or otherwise use the Software except as stated in this Agreement. Irrespective of the number of sets of media included with the Software, you are granted the right to use the Software only in the quantity indicated on the enclosed Proof of Purchase form. Certain qualifications may apply to the purchase of this Software; when present, they are printed on the Software package and form part of this Agreement.

#### **SPECIAL PROVISIONS**

Novell grants you a special licence to place an extra copy of the Software on a home or laptop computer, as long as the extra copy is never loaded at the same time the Software is loaded on the primary computer on which you use the Software. Special licensing provisions may apply for a qualified educational or charitable institution.

#### **LIMITED WARRANTY/LIMITATION OF LIABILITY**

If you enter into this Licence Agreement as part of a consumer transaction: if any materials or media in this package are defective, return them within 90 days of the original date of purchase, and Novell will replace them at no charge. THE FOREGOING DOES NOT AND WILL NOT AFFECT YOUR STATUTORY RIGHTS AS A CONSUMER.

If you do not enter into this Licence Agreement as part of a consumer transaction: THIS SOFTWARE IS LICENCED AS IS. The right to use the Software is granted without any further warranty, condition, representation, or other term express or implied relating to the performance, quality, or fitness for use of the Software or written materials accompanying the Software. Novell shall not be liable for any loss or damage of any kind (other than personal injury or death) arising from use of the Software or accompanying written materials or from errors, deficiencies, or faults therein, whether such loss or damage is caused by negligence or otherwise.

#### **CUSTOMER SUPPORT**

Subject always to Novell's current applications programs support policies, Novell will attempt to answer your technical support request concerning the Software; however, this service is offered on a reasonable efforts basis only, and Novell may not be able to resolve every support request. Novell supports the Software only if it is used under conditions and on operating systems for which the Software is designed. Current support policies may change from time to time without notice.

#### **GENERAL**

If any provision of this Agreement is found to be unlawful, void, or unenforceable, then that provision shall be severed from this Agreement and will not affect the validity and enforceability of any of the remaining provisions.

#### **ANY QUESTIONS?**

If you have any questions concerning the terms of this Agreement or special programs for education or charitable organisations, please contact your local WordPerfect office or authorised distributor, or write to WordPerfect, Novell Applications Group, Attn. Sales Center, 1555 N. Technology Way, Orem, Utah 84057-2399 U.S.A.

## **FOR PRODUCTS PURCHASED IN CANADA (ENGLISH) SOFTWARE LICENSE AGREEMENT**

#### **GRANT OF RIGHTS**

Novell, Inc. (Novell), grants you the right to use the Software in the quantity and on the platform(s) indicated on the Proof of Purchase form you received in your Software package. If this Software is an upgrade from a previous version of a Novell software product, you may use either the current or prior version of the Software, but never both versions at the same time. This Agreement supersedes any prior version license and governs your use of the Software.

For a single-user computer or workstation not attached to a network, or for a network server, the Software is considered "in use" when any portion of the Software is either loaded in memory or virtual memory (Loaded) or stored on a hard disk or other storage device (stored). For single-user computers or workstations attached to a network, the quantity of the Software "in use" is considered to be the greater of (i) the maximum number of computers on which the Software is Loaded at any one time, or (ii) the maximum number of computers on which the Software is Stored.

On a multi-user computer, the quantity of the Software "in use" is considered to be the maximum number of sessions executed at any one time.

For each license obtained under this Agreement, you are authorized to use either the Canada—English or the Canada—French version of the software, or both, in support of a single user at any one time. Software and documentation for both language versions may be obtained by contacting WordPerfect, Applications Division of Novell, Inc., at the address listed below.

You may make copies of the written documentation, which accompanies the Software, in support of your authorized use of this Novell software product. You may also make an archival copy of the Software for each License obtained under this Agreement.

#### **RESTRICTIONS**

You may not rent or lease the Software without the written permission of Novell. You may not decompile, disassemble, reverse engineer, copy, create a derivative work, or otherwise use the Software except as stated in this Agreement. Irrespective of the number of sets of media included with the Software, you are granted the right to use the Software only in the quantity indicated on the enclosed Proof of Purchase form. Certain qualifications may apply to the purchase of this Software; when present, they are printed on the Software package and form part of this Agreement.

#### **HOME OR PORTABLE COMPUTER PROVISION**

You are authorized to use a copy of the Software on a home or portable computer, as long as the extra copy is never Loaded at the same time the Software is Loaded on the primary computer on which you use the Software. If you have licensed this Software under an education or charitable institution pricing program, you may not create an extra copy of the Software under this provision for use on a home or portable computer.

#### **LIMITED WARRANTY/LIMITATION OF LIABILITY**

This Software is licensed AS IS. If for any reason you are dissatisfied with it, return the product package, with proof of purchase to your reseller within 90 days of the date of purchase for a full refund. If any materials or media in this package are defective, return them to Novell within 90 days, and they will be replaced at no charge.

THESE WARRANTIES ARE IN LIEU OF ANY OTHER WARRANTIES, EXPRESS OR IMPLIED, INCLUDING THE IMPLIED WARRANTIES OF MERCHANTABILITY AND FITNESS FOR A PARTICULAR PURPOSE. IN NO EVENT WILL NOVELL BE LIABLE TO YOU FOR DAMAGES, INCLUDING ANY LOST PROFITS, LOST SAVINGS, OR OTHER INCIDENTAL OR CONSEQUENTIAL DAMAGES ARISING OUT OF YOUR USE OF OR INABILITY TO USE THE SOFTWARE, EVEN IF NOVELL OR AN AUTHORIZED NOVELL REPRESENTATIVE HAS BEEN ADVISED OF THE POSSIBILITY OF SUCH DAMAGES.

Some jurisdictions do not allow excluding or limiting implied warranties or limiting liability for incidental or consequential damages, and some jurisdictions have special statutory consumer protection provisions that may supersede this limitation. As a result, these limitations may not apply to you if prohibited by the laws of your jurisdiction.

#### **CUSTOMER SUPPORT**

Subject always to Novell's current applications programs support policies, Novell will attempt to answer your technical support request concerning the Software; however, this service is offered on a reasonable efforts basis only, and Novell may not be able to resolve every support request. Novell supports the Software only if it is used under conditions and on operating systems for which the Software is designed. Current support policies may change from time to time without notice.

#### **GENERAL**

If any provision of this Agreement shall be unlawful, void, or unenforceable, then that provision shall be deemed severed from this Agreement and will not affect the validity and enforceability of any of the remaining provisions.

#### **ANY QUESTIONS?**

If you have any questions concerning the terms of this Agreement or special programs for education or charitable organizations, please contact your local WordPerfect office or authorized distributor, or write to WordPerfect, Novell Applications Group, Attn. Sales Center, 1555 N. Technology Way, Orem, Utah 84057-2399 U.S.A.

## **FOR PRODUCTS PURCHASED IN CANADA (FRANCAIS) CONTRAT DE CONCESSION DU DROIT D'UTILISATION DES LOGICIELS EN VERSION FRANÇAISE ACHETÉS AU CANADA**

#### **TERMES ET CONDITIONS D'UTILISATION**

Novell, Inc. (Novell), vous concède le droit d'utiliser le Logiciel, conformément au nombre de copies et à la plate-forme spécifiés par le Formulaire de preuve d'achat inclus dans le coffret du Logiciel. Si le Logiciel constitue une mise à jour d'un produit de WordPerfect, Novell vous concède le droit d'utiliser la présente version ou la version antérieure du Logiciel, mais non ces deux versions simultanément. Le présent Contrat de concession annule ou remplace tout contrat antérieur.

Pour les ordinateurs monopostes ou les stations de travail non connectées à un réseau, ou pour les serveurs d'un réseau, le Logiciel est réputé être utilisé lorsque tout ou partie du Logiciel est, soit Chargé en mémoire virtuelle, soit Enregistré sur disque dur ou sur toute autre forme de support. Pour les ordinateurs monopostes et les stations de travail connectées à un réseau, le Logiciel est réputé être utilisé sur chaque station du réseau sur laquelle le Logiciel est, soit Chargé, soit Enregistré. Pour les ordinateurs à usage collectif, chaque exécution du Logiciel sur l'ordinateur est réputée constituer une utilisation du Logiciel.

Sur les ordinateurs multipostes, le Logiciel est réputé être utilisé sur chaque station sur laquelle le logiciel est exécuté.

Toute licence, octroyée selon les termes de cet accord, autorise l'utilisation de la version canadienne-anglaise ou de la version canadienne-française du logiciel, ou des deux versions, par un seul utilisateur, à tout moment. Le matériel et la documentation des deux versions peuvent être obtenus auprès de WordPerfect, Applications Division of Novell, Inc., à l'adresse ci-dessous.

Vous êtes autorisé à réaliser une copie de la documentation écrite jointe au Logiciel pour lequel vous disposez d'un droit d'utilisation. Vous êtes également autorisé à réaliser une copie de secours du Logiciel en raison du nombre de licences d'utilisation spécifié dans le présent Contrat.

#### **RESTRICTIONS**

Vous ne pouvez en aucun cas louer ou céder en location le Logiciel sans l'accord écrit de Novell. Vous ne pouvez en aucun cas décompiler, démonter, inverser, reproduire, créer une oeuvre dérivée, ou autrement utiliser le Logiciel en dehors des cas expressément prévus dans ce Contrat. Quel que soit le nombre de supports inclus avec le Logiciel, vous n'êtes autorisé à utiliser que le nombre de copies indiqué sur le Formulaire de preuve d'achat. L'achat de ce Logiciel peut être réglementé par des conditions spéciales, imprimées sur l'emballage contenant le Logiciel.

#### **DISPOSITIONS RELATIVES AUX ORDINATEURS PERSONNELS ET AUX PORTABLES**

Vous êtes autorisé à utiliser une copie supplémentaire du Logiciel sur un ordinateur personnel ou un ordinateur portable. Cette copie ne doit en aucun cas être Chargée lorsque le Logiciel est Chargé sur l'ordinateur principal sur lequel vous utilisez le Logiciel. Si le logiciel est acheté dans le cadre du programme d'éducation, vous n'êtes pas autorisé à réaliser une copie supplémentaire du logiciel pour votre ordinateur personnel ou votre portable.

#### **GARANTIES-LIMITATIONS DE RESPONSABILITÉS**

CE LOGICIEL VOUS EST CONCÉDÉ EN LICENCE EN L'ÉTAT; SI POUR UNE RAISON QUELCONQUE, VOUS N'ÊTES PAS SATISFAIT, VOUS DISPOSEZ D'UN DÉLAI DE 90 JOURS, À

COMPTER DE LA DATE D'ACHAT, POUR RETOURNER LE LOGICIEL, Y COMPRIS TOUS COMPOSANTS RELATIFS, ACCOMPAGNÉ DU FORMULAIRE DE PREUVE D'ACHAT À VOTRE REVENDEUR, ET VOUS SEREZ INTÉGRALEMENT REMBOURSÉ. EN OUTRE, NOVELL S'ENGAGE À REMPLACER GRATUITEMENT TOUTE DISQUETTE OU ÉLÉMENT DÉFECTUEUX CONTENU DANS L'EMBALLAGE QUI SERA RETOURNÉ DANS UN DÉLAI DE 90 JOURS, À COMPTER DE LA DATE D'ACHAT.

TOUTE AUTRE GARANTIE, EXPRESSE OU IMPLICITE, Y COMPRIS TOUTE GARANTIE IMPLICITE D'APTITUDE À LA COMMERCIALISATION OU D'APTITUDE À UNE UTILISATION PARTICULIÈRE, EST EXPRESSÉMENT EXCLUE. EN AUCUN CAS, NOVELL NE SAURAIT ÊTRE RESPONSABLE DES DOMMAGES DIRECTS OU INDIRECTS, Y COMPRIS TOUTE PERTE DE PROFIT OU DE BÉNÉFICE OU AUTRES DOMMAGES INDIRECTS OU ACCESSOIRES CAUSÉS PAR L'UTILISATION OU L'IMPOSSIBILITÉ D'UTILISATION DU LOGICIEL ET CE, MÊME SI NOVELL OU L'UN DE SES REPRÉSENTANTS AGRÉÉS A ÉTÉ AVERTI DE LA POSSIBILITÉ DE TELS DOMMAGES.

Certaines juridictions ne permettent pas l'exclusion ou la limitation de garantie implicite ou la limitation de responsabilité pour des dommages indirects ou accessoires. En outre, certaines juridictions prévoient des dispositions particulières relatives à la protection du consommateur, lesquelles pourraient remplacer les dispositions qui précèdent. En conséquence, la limitation de responsabilité peut, conformément à la loi en vigueur dans votre juridiction, ne pas vous être applicable.

#### **ASSISTANCE TECHNIQUE**

Dans le cadre de sa politique d'assistance technique, Novell s'efforcera de répondre aux questions d'ordre technique concernant le Logiciel. Cependant, il est convenu que ce service ne constitue qu'une obligation de moyen et que Novell ne saurait satisfaire toute demande d'assistance. Novell ne supportera le Logiciel que dans la mesure où celui-ci est utilisé dans les conditions et selon les configurations matérielle et logicielle pour lesquelles il a été conçu. Les services offerts par l'Assistance technique peuvent être altérés sans préavis.

#### **GÉNÉRAL**

Au cas où une disposition quelconque de ce contrat serait illégale, nulle ou non exécutoire, pour quelque raison que ce soit, cette disposition sera réputée non écrite, et la validité et le caractère exécutoire des autres dispositions de ce contrat n'en seront pas affectés.

#### **RÉPONSES À VOS QUESTIONS**

Si vous avez des questions à propos de ce Contrat, ou à propos des conditions spéciales accordées aux établissements scolaires et aux organisations caritatives, veuillez contacter la filiale dont vous dépendez, ou votre distributeur agréé, ou écrire à WordPerfect, Novell Applications Group, Attn. Sales Center, 1555 N. Technology Way, Orem, Utah 84057-2399 U.S.A., ou appelez le (800) 321-2318.

## **Introduction to Rhymer 2.3 for Windows**

There are times when just any word is not enough. Now, whether you are a novice composer, professional educator, writer, or linguist, finding the perfect word or simply a list of possibilities is easy with Rhymer 2.3 for Windows: A Phonetic Word Finder.

#### **The Find Menu**

Rhymer has several options that you can choose from the Find menu.

Rhymer reviews over 93,000 words in search of your specified rhyme or phonetic pattern.

#### **Finding Phonetic Matches**

The phonetic matching option lets you search for words phonetically. A phonetic chart listing vowel sounds, stops, fricatives, affricates, liquids, and glides aids in the formation of the phonetic pattern you want to find.

By using the phonetic symbols and/or certain additional symbols, you may define and retrieve American English phonetic patterns.

For example, if you enter the phonetic combination  $C \le w \le C$ , which is a request for the  $\langle ow \rangle$  vowel sound surrounded by any two single consonant sounds, Rhymer retrieves a list including such words as *gown*, *pouch*, and *shout*.

This option is especially helpful to linguists, language teachers, and others who want to retrieve words with specific phonetic patterns. The phonetic matching option can also be used to find words with internal alliteration (consonant repetition that occurs inside successive words) or internal assonance (vowel repetition that occurs inside successive words).

#### **End Rhymes**

Words with ending rhyme have the same final vowel sound and following consonant sound(s).

For example, if you enter the word *laughter* under this option,

Rhymer retrieves a list of words with the ending sound *er* (e.g., *admirer*, *doctor*, *pleasure*, and *scholar*).

Other examples of end rhyme include:

- hat/cat
- plate/eight
- marigold/buttonholed

With this option, exact rhymes (words in which the vowel sound and the final consonant sound(s) are the same) can be found easily. An assortment of masculine rhymes (rhyming one-syllable words and multisyllabic words with a stressed final syllable) can also be quickly retrieved using this option.

#### **Last Syllable Rhymes**

Words with last syllable rhyme have the same sounds following the last syllable boundary (commonly a consonant, a vowel, and another consonant).

For example, if you enter the word *explain* using this option, Rhymer retrieves a list of words with the last syllable sound *plain* (e.g., *aquaplane*, *biplane*, *plain*, and *plane*).

Other examples of last syllable rhyme include:

- humanity/zesty
- threw/breakthrough
- pleat/complete

Masculine rhymes can be found with this option, as well as all other words with final syllables (stressed or unstressed) that rhyme with the word you entered.

#### **Double Rhymes**

Words with double rhyme have the same vowel sound in the secondto-last syllable and all following sounds.

For example, if you enter the word *soaring* using this option, Rhymer retrieves a list of words with the sound *oring* (e.g., *adoring*, *exploring*, *pouring*, *restoring*, *scoring*, and *touring*).

Other examples of double rhyme include:

- walking/talking
- humming/coming
- navigator/waiter

Feminine rhymes (rhyming one-syllable words and multisyllabic words with an unstressed final syllable) can be obtained with this option.

*Words entered using this option must have at least two syllables.*

#### **Triple Rhymes**

Words with triple rhyme have the same vowel sound in the third-tolast syllable and all following sounds.

For example, if you enter the word *combination* using this option, Rhymer retrieves a list of words with the sound *anation* (e.g., *coronation*, *destination*, *explanation*, and *imagination*).

Other examples of triple rhyme include:

- antelope/cantaloupe
- greenery/scenery
- mightily/vitally

Triple rhymes, most often used in humorous poetry, can be easily obtained using this option.

*Words entered using this option must have at least three syllables.*

#### **Beginning Rhymes**

Words with beginning rhyme have the same initial consonant sound(s) and the same first vowel sound.

For example, if you enter the word *plantation* using this option, Rhymer retrieves a list of words with the sound *pla* (e.g., *plan*, *plaque*, *plaster*, and *plateau*).

Other examples of beginning rhyme include:

- scenery/cedar
- cat/kangaroo
- table/tailor

Words that can be used to achieve initial alliteration (the repetition of initial consonant sounds) and initial assonance (the repetition of initial vowel sounds) can be retrieved with this option. Front rhyme (the succession of beginning sounds of words) can also be obtained.

#### **First Syllable Rhymes**

Words with first syllable rhyme have the same sounds preceding the first syllable break.

For example, if you enter the word *explanation* using this option, Rhymer retrieves a list of words with the sound *ex* (e.g., *excavate*, *exhale*, *expert*, and *extra*).

Other examples of first syllable rhyme include:

- pantaloons/pantomimes
- highlight/hydrant
- tulip/twosome

This option helps you find words with extended initial alliteration and assonance, as well as additional front rhymes.

#### **Options**

With Options, you can limit the scope of a search performed.

Rhymer's ability to search only for words falling between specified letters of the alphabet lets you limit the number of words to be retrieved. It can also help you obtain rhyming words with initial alliteration and assonance. The speed of the search is much faster as well, since Rhymer only searches under the specified letters of the alphabet.

The syllable selection capability lets you specify the smallest and greatest number of syllables in the words to be retrieved. This helps you find words that fit a specific rhythm or meter (although Rhymer does not recognize which syllable is the stressed syllable).

You can also specify the smallest and greatest number of letters in the words to be retrieved. This helps you maintain a specified word size for all rhyming words or phonetic patterns.

#### **Help**

For information about Rhymer,

**1** In Rhymer, choose Contents from the Help menu.

*or*

Press F1.

*or*

Click the Help button.

**2** When you are finished reading, choose Close.

#### **Context-Sensitive Help**

When you want to learn about a specific area within Rhymer you can use context sensitivity to access the Help topic that discusses that part of the program.

Hint: You can also choose Help from dialog boxes containing this button to access topics about that screen.

To activate context-sensitive Help,

**1** Press Shift+F1.

The cursor turns to a question pointer.

- **2** Click on items in the Rhymer window (drag to menu items) or press keystroke combinations.
- **3** When you are finished reading topics, choose Close.

## **Search for a Topic**

To search for a topic by subject,

- **1** Choose Search from the buttons across the top. The Search dialog box appears.
- **2** Type the word you want to search for or select one from the list, then choose Show Topics.
- **3** Select a topic from the list at the bottom of the dialog box, then choose Go To.
- **4** When you are finished reading topics, choose Close.

## **Using Rhymer**

Rhymer may be used to retrieve specific rhyming words or phonetic patterns. It functions as a writing tool within WordPerfect and can be accessed from the Tools menu.

#### **Searching for Rhyming Patterns**

To use Rhymer,

- **1** If you wish to replace a word in your WordPerfect document, place the cursor inside the word or select it by double clicking on it.
- **2** Choose Rhymer from the Tools menu.

If you selected a word within your document, it appears in the Word text box. If not, type the word or phonetic pattern you want to rhyme in the Word text box.

**3** Select the appropriate option from the Find menu.

For phonetic matching, see *Searching for Phonetic Matches* under *Using Rhymer*.

**4** Press Enter or choose Start to begin the search.

A list of retrieved words appears in the Search Results list box. If the word you are looking for does not appear on the screen, scroll down to see more of the list.

**5** Select the word you wish to use and choose Replace.

*or*

Choose Cancel to close WordPerfect Rhymer.

Hint: You can save an entire list of words to a specified file by choosing Save from the Rhymer dialog box (see *Saving Search Results* under *Using Rhymer*).

#### **Multiple Pronunciations**

Multiple pronunciations have been included for well-known variants, but not all dialect variations are included.

If a word you want to rhyme has multiple pronunciations, before the search begins, the varied pronunciations are displayed phonetically. A legend is also displayed containing phonetic symbols for ease in selecting the pronunciation you want to use.

For example, if you enter the word *read* under any of the options, the following pronunciation choices appear:

rEd red

Select the pronunciation of the word you want to use. For example, if you want to find rhyming words for the word *read*, with the vowel sound pronounced *ee* as in the word *beet*, select rEd and press Enter.

#### **Searching for Phonetic Matches**

The Phonetic Matches... option on the Find menu lets you search for words phonetically.

A dialog box listing the following sounds is displayed when you select this option.

#### **Vowels**

Vowels are sounds produced with neither the tongue nor the lips obstructing the flow of air through the mouth.

Every syllable has a vowel as its nucleus. Some vowel sounds are simple, as with the *i* of *bit*; others may be more complex, combining two or three vowel sounds into one syllable nucleus, as with the *<ir>* of *clear* and the *<owr>* of *hour*.

#### **Stops**

Stops are sounds pronounced with either the tongue or the lips completely stopping the air from escaping through the mouth for a brief moment before the next sound is pronounced.

This stoppage can be observed in the pronunciation of any word containing p, b, t, d, k, or g. Although the stops m, n, and  $\langle ng \rangle$ , as in *rim*, *kin*, and *king*, do not allow air to escape through the mouth, they do allow air to escape through the nasal passage. Hence, these stops may also be called nasals.

#### **Fricatives**

Fricatives are sounds pronounced by forcing air through a constriction formed by pressing either the tongue or lips against another part of the mouth, and then forcing air through the constriction.

For example, to pronounce the fricatives of *f* or *v*, the lower lip is pressed against the upper teeth and air is forced through the constriction. This produces the fricative sounds heard at the beginning of the words *fine* and *vine*, respectively.

The difference between the *f* of *fine* and the *v* of *vine* is called *voicing*. Sounds are voiced when they are pronounced with vocal cord vibration. Sounds are voiceless when they are pronounced without vocal cord vibration. Hence, *v* is voiced, and *f* is voiceless. This distinction is consistent for most pairs of consonants that have obstruction at the same place in the mouth (e.g., *b* and *p*, *d* and *t*, *g* and  $k$ ).

#### **Affricates**

Affricates are sounds that combine the features of stops and fricatives into a single pronunciation. Like stops, affricates begin with complete stoppage, but end, like fricatives, with friction.

For example, the affricate *<ch>*, as in the word *cheer*, begins with stoppage like the sound *t*, but quickly changes into the fricative sound *<sh>*, all in one rapid articulation.

There are only two of these sounds in American English. The *j* of *jeer* is voiced, and the *<ch>* of *cheer* is voiceless.

### **Liquids**

Sounds that are very fluid in the way they react with other sounds are liquids. They have neither stoppage nor friction. They are the sounds *l* and *r* as in *lid* and *rid*, respectively.

#### **Glides**

Sounds pronounced with movement (gliding action) of either the tongue or lips at the beginning or ending of a vowel articulation are glides.

For example, the pursing and moving of the lips can be felt in the pronunciation of the *wi* of *win*, as can the movement of the tongue with the pronunciation of the *ye* of *yes*. The sounds *w* and *y* are glides.

Glides may occur at the end of vowel articulations. However, in Rhymer, all glides that occur at the end of vowel articulations (offglides) are included as part of the vowel (syllable nucleus). Hence, the vowel *a* as in *bait* already contains the off-glide, so it is unnecessary to code the off-glide when searching for phonetic matches.

The Find Phonetic Matches dialog box provides a list of possible sounds within each of these sound types, as well as a simple word example for each of the sounds.

#### **Additional Symbols**

Additional symbols let you expand your search to match zero or more sounds, any one sound, or any one vowel or consonant sound. Desired syllable breaks may also be indicated.

#### **Hyphen (-)**

The hyphen represents a syllable break.

For example, to retrieve a list of words that have *p* sounds at the beginning of the first and second syllables, with the syllables separated by any one vowel sound, and that are two or more syllables long, enter the phonetic pattern pV-pV\*. Retrieved words include *paper*, *papoose*, *people*, and *potpourri*.

#### **Asterisk (\*)**

The asterisk represents any number of unspecified sounds, or no sounds at all.

For example, if you wish to retrieve all the words in Rhymer that contain the sound  $\langle z \rangle h$ , as in *measure*, enter the phonetic pattern **\*<**zh**>\***. Retrieved words include *beige*, *camouflage*, *leisure*, and *occasion*. Because the asterisk appears on both

sides of the sound, Rhymer retrieves words containing this sound, regardless of what sounds occur (or do not occur) before or after this sound. To retrieve only those words ending with this sound, enter **\*<**zh**>**. Retrieved words include *corsage*, *garage*, *prestige*, and *rouge*.

#### **Question Mark (?)**

The question mark represents any single, unspecified sound.

For example, to retrieve all the words in Rhymer that begin with any single sound and end with the sound *et*, enter the phonetic pattern ?et. Retrieved words include *bet*, *debt*, *let*, and *yet*.

#### **C**

The uppercase C represents any one consonant sound (which includes any sound that is not a vowel).

For example, to find a list of words that have the vowel sound <aw> between two consonant sounds, enter the phonetic pattern C<aw>C. Retrieved words include *ball*, *chalk*, *fog*, and *naught*.

#### **V**

The uppercase V represents any one vowel sound.

For example, to retrieve a list of words in which any one vowel sound falls between two *t* sounds, enter the phonetic pattern tVt. Retrieved words include *tart*, *taught*, *tight*, and *toot*.

To search for phonetic matches,

- **1** Choose Rhymer from the Tools menu.
- **2** Choose Phonetic Matches... from the Find menu.

The Find Phonetic Matches dialog box appears in which the phonetic possibilities are listed under the headings of vowels, stops, fricatives, affricates, liquids, and glides. Additional symbols, which may expand a phonetic pattern search, are also included.

**3** Enter the desired phonetic pattern by double clicking on the desired symbol or by selecting the symbol and choosing Insert.

*or*

If you do not know how a word is written phonetically, you may type the word in the Phonetic Pattern or Word text box and then choose Word to Phonetic and the letters will be converted to symbols for you.

**4** Choose Find to begin the search using the phonetic symbols you have defined.

*or*

Press Enter.

If you wish to search for phonetic matches using different symbols, you may either type phonetic symbols directly in the Word text box or choose Phonetic Matches... again from the Find menu and use the Find Phonetic Matches dialog box to create phonetic patterns. If you wish to perform a search using other rhyming criteria, choose another option under the Find menu.

#### **Narrowing Your Search**

The Options dialog box lets you narrow your search.

To change the search options,

- **1** Choose Rhymer from the Tools menu in WordPerfect.
- **2** Choose Options from the Rhymer dialog box, then choose the options you want to change.

#### **Number of Syllables in Words**

If you want to limit the number of syllables in the words to be retrieved,

**1** In the From field, enter the smallest number of syllables desired in the words to be retrieved.

**2** In the To field, enter the greatest number of syllables desired in the words to be retrieved.

If you want all of the retrieved words to have the same number of syllables, enter the same number in both fields.

**3** Choose OK.

#### **Number of Letters in Words**

If you want to limit the number of letters in the words retrieved,

- **1** In the From field, enter the smallest number of letters desired in the words to be retrieved.
- **2** In the To field, enter the greatest number of letters desired in the words to be retrieved.

If you want all of the retrieved words to have the same number of letters, enter the same number in both fields.

**3** Choose OK.

#### **First Letter in Words**

If you want to specify the range of letters of the alphabet to be searched,

- **1** In the From field, type in the letter of the alphabet at which you want your search to begin.
- **2** In the To field, type in the letter at which you want your selected search to end.

If you want to search under only one letter of the alphabet, type the same letter in both fields.

**3** Choose OK.

#### **Reset**

If you have modified the default settings for the options described above, these settings remain for all subsequent searches until you readjust them.

To reset all the options to their default values, from the Options dialog box,

**1** Choose Reset, then choose OK.

All options are reset to their default values.

#### **Saving Search Results**

If you want to save retrieved words to a DOS text file,

- **1** Perform a search containing a list of words you would like to save.
- **2** Choose Save from the Rhymer dialog box. The Save Search Results dialog box appears.
- **3** Press Enter to save the list to the default file and path name.

*or*

Type a new path and file name for the text file and press Enter.

## **Troubleshooting**

#### **Error Message: Dictionaries WT60US.RHW and WT60US.RHP are not found. Or, they are found but contain the wrong file format.**

If this message appears, the WT60US.RHW file or the WT60US.RHP file or both have become corrupted or the two files are not of the same date (which is necessary).

You must reinstall Rhymer to the hard disk using the WordPerfect Installation Program to run the program again.

If you continue to have problems, call the Customer Support department at WordPerfect, the Novell Applications Group, for assistance. Be sure you have your license and PIN numbers handy.

# **Using ENVOY**

## **NAVIGATING**

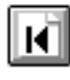

Go to first page

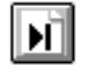

Go to last page (you are on the last page now)

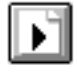

Go to next page

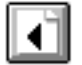

Go to previous page

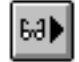

Go to next view

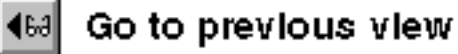

Go to page (Ctrl+G)

## **SEARCH**

 $\mathbb{Z}$ 

**Find next** F<sub>3</sub>  $C$ tri+ $F3$ **Find previous** 

## **ONLINE HELP**

- A complete Help system with
- $\sqrt[2]{\frac{1}{2}}$ detailed information is just waiting for you to explore!

It includes the following sections:

Using Help About Envoy **Contents** How Do I... Search For Help On

## **BLUE TEXT**

Click on blue text to go to a new location in the document.